### September 2013 SPAUG News

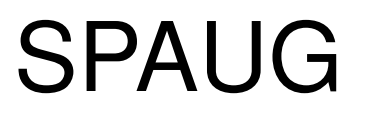

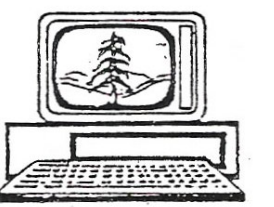

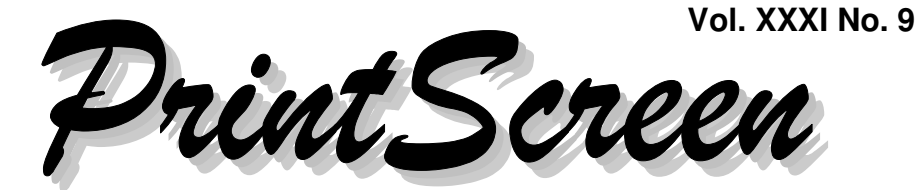

Newsletter of the Stanford/Palo Alto Users Group for PC A Non-Profit / Educational Organization • http://www.pa-spaug.org Post Office Box 20161, Stanford, CA 94309-0161

# **Notes from the Temporary Prez**

**by John Buck**

## **WE HAVE A CANDIDATE!!**

Brad Youngman has volunteered to run as a candidate for the SPAUG Presidency.

Please follow Brad's example and announce your own willingness to keep SPAUG working,

## **SPAUG BY THE NUMBERS**

It has seemed to me that I'm seeing a smaller SPAUG than I remember, so I asked our Membership officer, Bev Altman, for numbers.

Viewed one way, we have only four fewer members than we did ten years ago, and that's somewhat comforting. But, that comfort may be illusory, because in the first half of 2013, we have lost twelve (10%) of our members, and we don't seem to be working on attracting or retaining members. For me, that's really scary. Maybe that bulge in membership was an unnatural "bubble".

Our **Treasury** has taken a nearly \$3000 hit this month [August 2013] as we have bought computers and hard drives for the club. So far, we've been lucky and haven't needed a new projector or lamp.

I see a need to rebuild our treasury. One logical way is to raise our dues by \$5/year, which would add about \$500. Adding more members would help, but remember that about \$12 (est.) of our dues goes to print and mail our newsletter.

## **August 14, 2013 General Meeting Notes**

**by Stan Hutchings** *(edited for use here)*

## **ADMINISTRATIVE AND CROSSTALK**

- **September 11 General Meeting** will be demo of Box.
- **Christie Bilikam** asked for **suggestions for programs** during the coming year. Contact her or **Maury Green**, email and copy each or them.

*(Continued on page 2)*

**General Meeting @ Elks Lodge—Wed. September 11 @ 7:15 PM 4249 El Camino Real - Palo Alto (directions on page 3)**

> **Optional Dinner at Elks Lodge Bistro Elks Lodge, Ground Floor, 5:45 pm (see page 3)**

- *(Continued from page 1)*

 The **diagonal setup** is an experiment; if it works out, we will adopt it. It seemed pretty successful.

### **RANDOM ACCESS**

- **• Skype** makes a distinctive sound when launching and when exiting.
- **Central Computers** may not always give good service. There is one (possibly more) who are knowledgeable, but many are not.
- **sonic.net** is a good ISP, you can get a good technical person on the line; AT&T is much more difficult to get problems solved. You get a DSL modem

### **PRESENTATION #1**

**Greg Hamilton** is our guest speaker, with **Suitable Technologies** at Charleston and San Antonio.

**Beam Remote Presence System** is **Suitable Technologies'** flagship product, used by HP, IBM, Intel, and many other companies.

Greg (and Brad Youngman) Demo'ed how Beam works. "Travel around the world in 60 minutes using Beam".

**Teleconferencing** is their goal without a lot of infrastructure.

- Simple setup.
- About five feet three, one hundred pounds, mobile platform.
- The Docking Station recharges the battery to ninety percent in four hours.
- Six microphones, can cancel background noise. A large speaker to convey voice to the Beam station.
- Operates over WiFi.
- Controlled via a computer's arrow keys, easy to steer when you get used to it.
- This is good for geographically distributed companies for communication.
- Top speed three mph by software control.
- Compatible with X-box controller, mouse and joystick.
- Is about 2 ft wide.
- Cost is \$16,000 for first Beam. Outdoor model coming, also supermarket design.
- Greg will allow members to schedule a test drive.

Here are some Youtube video links about Beam:

- http://tinyurl.com/kgvgpbh
- http://tinyurl.com/n2mwy4k

### **PRESENTATION #2**

**Maury Green** was given Bob Gosticha's Power Point slides from our June 12, 2013 meerting, and video from John Sleeman and Robert Mitchell's cameras. He then merged the three sources into a presentation. Maury's August 2013 demo was very visually intensive. Buy the DVD if you have interest in doing any of this kind of work, or in reviewing Bob Gosticha's presentation.

- **Pinnacle Studio 16** Alternate (available for \$79 through SVCS/Maury Green). There is a learning curve and some practice is needed to use it efficiently, but it is a very powerful program.
- It was difficult to use Bob Gosticha's slides in a video presentation due to the way the PowerPoint presentation was prepared.
- Maury decided to use 4 layers: ♦ labels,  $\bullet$  video 1,  $\bullet$  video 2, and  $\bullet$  Bob's slides. The slides are much preferable to video capture of the screen; the trick is to interweave the layers in a way to present the material in the best way.

*(Continued on page 4)*

## **Meeting Day: Wednesday, September 11**

## **General Meeting**

**Palo Alto Elks Lodge, 4249 El Camino Real, Palo Alto**

## **Meeting time is 7:15 pm**

## **The Box Customer Success Team** Demonstrating **Moving Your Data Into The Cloud**

The Elks Lodge is a light-colored two-story building on the North (bay) side of El Camino Real (ECR), just east (toward Los Altos) from the Charleston-Arastradero-ECR intersection. It's diagonally across ECR from the Crowne Plaza Cabaña hotel.

Park in the lot that wraps around the lodge, and proceed to the front door (on the West side of the bldg.). This is a keycarded door. If you cannot get in the front door because you are late, press the intercom button on the post to the left of the main entrance, identify why you're there (try "computer club"), and you should hear the door unlock. Pull the handle and enter

Proceed to the Lodge Room—upstairs. An elevator is available behind the stairway.

## **Typical Meeting Agenda**

- 7:15 "Boot up"
- 7:30 Announcements.
- 7:35 Guests introduction.
- 7:40 Random Access (Crosstalk)

Note the **Time** for this month's

dinner.

- 7:50 Break
- 8:00 SPEAKER
- 9:15 SIG Reports
- 9:20 Raffle
- 9:30 Adjourn

## **Optional pre-meeting dinner**

Join us for dinner before our General Meeting at —

## *The Bistro—at the Elks Lodge*

There's no dining place closer to our meeting place than this. It's on the ground floor toward the back of the building,

**Directions:** It's on the ground floor toward the back of the lodge building.

**Menu:** http://www.paloaltoelks.org/bistro-menu

**Review:** http://www.yelp.com/biz/palo-alto-elks-lodge-no-1471-palo-alto

## **Dinner time is 5:45 pm**

*(Continued from page 2)*

- Maury exported the slides as JPEG images; except the video and some supporting slides. So he used Save As... other formats as JPEG, Every Slide. Publish, Package for CD gives a large number of files that are intended to by burned to CD as a presentation. Maury used them for the presentations.
- There were four MP4 videos among the other files. Furthermore, Bullet Points had to be separated, to display one item at a time, as they had in the original oresentstion, using Split Animations in a plug-in found using Google. So there are 9 slides instead of 1. All of these were put together into the video.
- Maury faded out from Bob into each slide as it became the subject of Bob's talk, using the "key frames" feature to control the transparency of Bob and the slide.
- Maury used **Picture-in-Picture** technique, Studio PnP so we can see Bob talking in a small screen while the slide is in the main area. Aspect ratio can cause difficulty, but the picture in the picture can be sized, located, cropped, etc. A motion follower would be useful, but is not available. Thus, if the subject moves, you need to use "key frames" to manually follow the motion.
- A **pretty high powered computer** seems to be required for fast response.
- **Adobe** is the higher-powered software, but **Pinnacle** was sufficient for Maury's objective. Figuring out how to do the work is the hard part; once figured out, it goes pretty quickly. There are many different ways to achieve the desired final effect.

## **August 28 2013 Planning Meeting Minutes**

**by Stan Hutchings** (*edited for use here*)

**Attendees:** Bev Altman, John Sleeman, Robert Mitchell, Stan Hutchings, Jim Dinkey, Dody Lee, John Buck, Christie Billikam, Brad Youngman, Maury Green

### **PRIMARY TOPICS:**

### **Money:**

- $\circ$  John Buck suggested that because our membership has declined and our expenses (for equipment) have increased, we should consider raising our dues back to \$35 per year. The topic was discussed. No other action was taken.
- $\Omega$  John Buck suggested that one way to save expenses is to mail *Print Screen* only to those who specifically ask for hard copy. PDF copies are available to all members on our website.

We decided to poll SPAUG members as to whether they want to receive *Print Screen* online only.

 $\circ$  We need to inventory our equipment, to know what we have and where it is.

### **General Meetings:**

- $\circ$  **August**
	- People enjoyed the live interactive demonstration of the Beam Remote Presence system.
	- ♦ People liked the orientation of the meeting's axis along the diagonal from the meeting room's northwest corner, which allowed more members to see each other than

*(Continued on page 5)*

- *(Continued from page 4)*

when we were all lined up along one wall..

- **September**—Learn about putting your data in the cloud. Interactive demonstration by the Box Customer Success Team. Members are encouraged to bring their laptop PCs.
- **October**—TBD
- **November**—An All-SPAUG evening—Election, Crosstalk, and more.
- **Membership:**
	- Down to 107 as of our 7/24/13 Planning Mtg. This represents about a 20% decrease in about five years.
	- We don't know if this is an anomaly or a worrisome trend.
	- We think we may attract new members if we expand our range of topics to include the newer ones that are available today.

### **OFFICER REPORTS**

- **President:** [John Buck, Acting Pres.]
	- We need candidates for our November election.
	- Brad Youngman volunteered for the Presidency.
- **Recording Secretary** [Stan Hutchings] Stan will miss October General and Planning, and November General meetings. Christie will be note-taker and recorder of the minutes
- **Treasurer:** [Treasurer Nat Landes was absent]
- **Membership:** [Bev Altman] Membership is107.
- **Program:** [Christie Bilikam] See listing earlier in this report.
- **Webmaster:** [John Sleeman]
	- $\circ$  Maury Green and John Sleeman are still discussing a new website.
	- A list of club videos, which cover the years 2009–2013 is on the website.
	- Copies of the website are being created on the pair of hard drives recently purchased for archiving.

### **Filler by John Buck**

#### **DEALING WITH WINMAIL.DAT**

This is another "file from a friend" problem, similar to the "no extension" problem described in the May 2013 *Print Screen*. I asked her to send some data that I might be able to use as an Excel file. Well, when her email arrived, the only attached file was named "winmail.dat". So, I called her and we discussed the problem. She said she'd try resending, but I decided to try the intellectual exercise of seeing if I could get what I was looking for without that.

I first searched for and found a "file type finder" program called "TrID"—http:// tinyurl.com/9ch96—which I'd used in May, but whose name I'd forgotten. The online version gave several possible file types, of which TNEF DAT, a format used by MS Outlook, seemed the best candidate.

My next search got me to "Winmail.dat Reader"—http://www.winmail-dat.com/. I saw several favorable reviews, downloaded and installed it, and it worked, giving me the Excel file I'd been looking for. Check it out.

*(Continued on page 6)*

- *(Continued from page 5)*

## **MIDDLEWARE**

I came across the term "Middleware" in the headline of this *Computerworld* article— —http://tinyurl.com/l8hha8n

Here's the Wikipedia on middleware— Middleware is computer software that provides services to software applications beyond those available from the operating system. It can be described as "software glue". Middleware makes it easier for software developers to perform communication and input/output, so they can focus on the specific purpose of their application.

—http://tinyurl.com/k7mxs

## **WHEN IS A WINDOWS UPDATE NOT AN UPDATE? WHEN IT'S AN UPGRADE**

"For Microsoft, there's a difference, a big difference, between a Windows upgrade and an update, even though both can be handed out free of charge to customers.

A free upgrade requires the company to set aside revenue at the time of sale, then recognize that revenue only when the upgrade is released. An update, on the other hand, lets the firm book all sales immediately." —Computerworld

—http://tinyurl.com/lykjnum

## **STOP TELLING PEOPLE THERE'S A DOT IN YOUR GMAIL ADDRESS — IT DOESN'T MATTER**

"I [the author] experimented a bit and arrived at the following tentative taxonomy:

- **DOTS MATTER:** Microsoft Outlook, Yahoo Mail, Apple iCloud
- **DOTS DON'T MATTER:** Gmail, Facebook
- **DOTS STRICTLY PROHIBITED: Twitter**
- —Business Insider

—http://tinyurl.com/k27te8o

## **REVENGE SOLVES A PROBLEM**

When a friend changed ISPs, his new ISP's email system added a "Reply-to:" address that directed emails to what I think was his older email address. After a while, the old address died, but the "Reply-to:" address remained active in his emails, so a simple "Reply" went to his "Reply-to:" address, instead of his current one, and I got a "bounce" message.

I complained to my friend about this many times, over a period of some months, to no avail. I even looked up solutions and sent them to him. Still no change.

Then, one day, I had an idea—anybody who sends a message to his invalid "Reply to:" address will get a "bounce" message from that address. So, I decided to use his "Reply-to:" address as my "Reply-to:" address in any email I sent to him. That way, when he replied to me, via that address, he would get the same "bounced" message I was getting when I'd reply to him, via that address.

My method worked so well that within a day after I'd sent him a message (without telling him of my scheme), I had an email from him saying he'd spent over an hour with an ISP techie and solved the problem.

Thinking about my technique, I think that the next time I have a similar problem (not necessarily with him), I'll use both the prob-

*(Continued on page 7)*

#### - *(Continued from page 6)*

lem source's "Reply-to:" address AND his current address as my "Reply-to:" addresses. That way, he'll be sure to get the "bounce" message his "Reply-to:" address generates—AND I WON'T!

## **REMOVING MALWARE— WAJAMMER.EXE, CLTMNG.EXE (SEARCHPROTECT/CONDUIT), 24X7 HELP.**

A friend complained that his computer was running slow, so I offered to help him, remotely, over the phone. We didn't use CrossLoop or any similar program. Looking for what was sucking up computer time, he found one program, and then another, and yet another that he didn't recognize. I checked them out, via Google, and learned that none of them was needed, and most of them were truly evil malware. Oneby-one, we removed them, and finally (after four hours) the machine was back to acceptable speed.

What surprised me was that the antimalware programs seemed to not have found these programs, but we found them solely by checking machine performance and seeing their names in plain sight. It made me wonder if Anti-Malware programs look for malware files by signature only, without taking the obvious (IMO) step of checking filenames. .

## **TANSTAAFL**

"Virtually every software developer has gone to some sort of 'installer'package. Some are still pushing the meaningless "free download" (even the most expensive programs offer "free downloads", like it's a big deal. It isn't).

The Installer tool supposedly enables faster, safer downloads. In fact, what they do is load the customer with sneaky toolbars leading to even sneakier ads, and carefully worded and displayed ads that result in you downloading a program you didn't want, in addition to the one you did want."

— part of a comment in a gizmo article —http://tinyurl.com/ll9olkk

## **DEALING WITH A BLOCKED RIGHT-CLICK**

Right-clicking allows me to do lots of stuff I want to do, so I was frustrated when a page I was looking at did not allow a rightclick—in Qupzilla, Palemoon, or Opera and I gsearched for [right click blocked]. The first hit—http://tinyurl.com/6dns7x gave me the answer I needed in this situation—turn off/disable Javascript. It worked. *Note:* Blocking right-click also prevents you from selecting items for copying, searching, etc.

- Toggling Javascript requires (for me) only a mouse click in **Opera** (versions  $(15)$
- **•** It was easily accomplished in **Qupzilla**
- It was similarly easy in **Palemoon**. Even so, I wondered if there was a way to make it easier, without adding a button to my already-crowded Navigation toolbar.

*Note:* A Javascript disable/enable control won't be accessible in a right-click menu on a page where right-clicking is blocked.

*(Continued on page 8)*

- *(Continued from page 7)*

 This Mozilla Support site—http:// tinyurl.com/m7frr7v—says that in **FF23** Javascript is enabled and there's no built-in way to turn it off.

There is, however, a "Right to Click" addon—http://tinyurl.com/lj262nv. I downloaded it, installed it, and it worked.

*BTW*—FF23 doesn't have a Status bar.

## **WHY YOU MAY WANT TO ENABLE FIREFOX TELEMETRY DATA**

"Advanced users use Firefox in a different way. They may have enabled the add-on bar for example, or display tabs below the address bar, or use a custom toolbar. Mozilla won't know that if Telemetry is disabled. At the very least, it may get different counts on how many users actually customize the browser, and how many do not. . . .

While I cannot say for sure how big of an impact it would make if all power users would turn on Telemetry right now, it could highlight that more users than thought are using Firefox features that Mozilla plans to remove from the web browser.

. . .

I do not know if this will make a difference or not. But I prefer to give it a try rather than to being a passive bystander that does nothing to bring his point across." —Martin Brinkmann, ghacks —http://tinyurl.com/n3ot2tq

## **SENDING A PAGE LINK IN FIREFOX 23**

I had a page open in FF23 that I wanted to email, and couldn't figure out how to do it, since I didn't find an appropriate link in the right-click menu. It took me at least two hours to find a solution. Then I found three.

- There's an "Email link" item in FF's "File" menu. I'd never guessed.
- I found the "Email Link button" addon http://tinyurl.com/mywtvj2—that adds a toolbar button to trigger Firefox's built-in "Email Link..." menu option.
- I found the "Send Link in context menu" addon, which was what I really wanted. It "adds Send Link back into context menu. This item was removed in Firefox 16."—http://tinyurl.com/kxj46nx.

## **DUPLICATING A TAB IN FIREFOX 23**

In writing the "Email link" article, I wanted to duplicate a tab in FF23. Found no way. Looked for an addon. Of the three top items found in the search, "Duplicate This Tab"—http://tinyurl.com/l3mbgcj—seems to be best of breed.

## **ADDING TINYURL TO FIREFOX 23**

I also needed to use TinyURL in FF23, so I installed "TinyURL Generator"—http:// tinyurl.com/6u5ms89— the same addon I use in Palemoon.

## **TAB MANAGEMENT IN FIREFOX**

- I want to have new tabs open next to the tab I'm currently in, rather than at the far right of the tab bar. I'm going with "Tab Mix Plus" —http://tinyurl.com/bwtfow8.
- $\bullet$  I like to have many tabs open at the same time, so previewing is a good capability. For this, I use the "Tab Scope" addon.—http://tinyurl.com/lstowke

### September 2013 SPAUG News

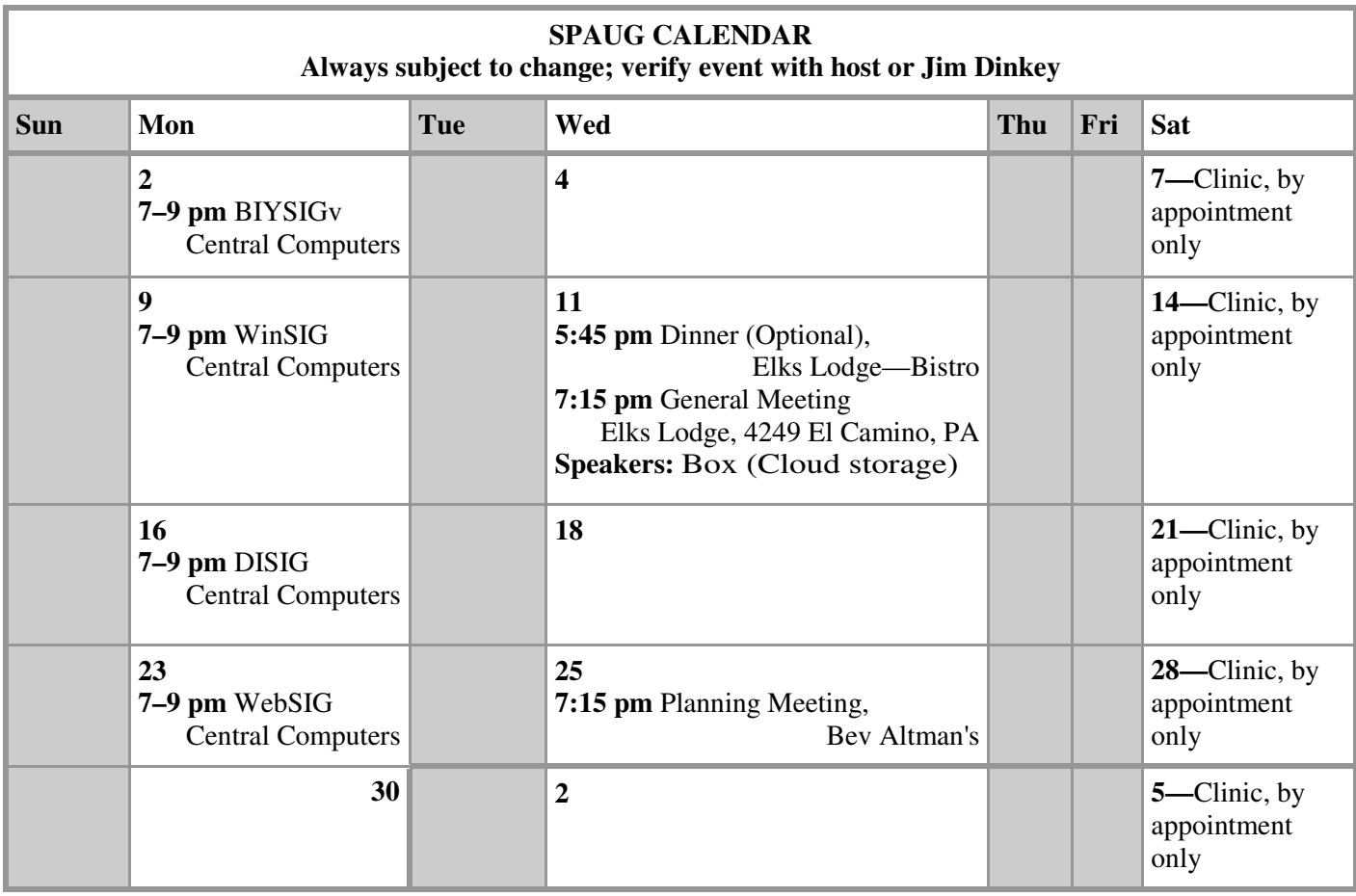

Clinics usually are held when needed. **Call Jim Dinkey** to make a reservation. The clinics are to help you unscrew your Windows XP and Windows 7. **Saturday Clinic**

Email: jimdinkey at jimdinkey.com or call 650-493-9307 for an appointment.

**NOTE: The Planning Meeting Schedule is changing.** Planning meetings are usually each month at Beverly Altman's **Planning Meeting**

home at 7:15 pm. All members are welcome and encouraged to attend. **Please contact John Buck or Bev Altman to confirm venue.**

**Next meeting:** Wednesday, **Sept 25**, 2013 at **7:15 pm,** at **Bev Altman's home**.

#### *NOTE: SPAUG-member participation in any of these SIGS requires membership in SVCS, currently \$12/yr. SVCS is not a part of SPAUG.* **SIGS**

- **Build It Yourself SIG**—**1st Monday** each month
- **WinSIG**—**2nd Monday** of the month
- **DISIG**—**3rd Monday** of the month
- **WebSIG**—**4th Monday** of the month

**For more info about these SIGs, go to svuga.org**

ALL SIG Meetings Are Held At Central Computers 3777 Stevens Creek Boulevard Santa Clara —http://tinyurl.com/bu5mlcl

# Without-Whoms

*SPAUG is an all-volunteer operation. Listed below is contact information for those who work to keep it happening.*

*Please help us.*

## **Temporary President:** *John Buck*

*(see below)*

#### **Program co-Chairs:**

- *Maury Green* mauryg3 at comcast.net (650) 493-5914
- *Christie Bilikam* christie.bilikam at gmail.com (650) 322-7305

#### **President Emeritus, Elks Liaison:**

*Jim Dinkey* jimdinkey at jimdinkey.com (650) 493-9307

**Vice President:** *John Sleeman* sleemanjc at copperhouse.net (650) 326-5603

#### **Recording Secretary:** *Stan Hutchings* stan.hutchings at gmail.com

(650) 325-1359

**Treasurer:** *Nat Landes* natlandes at gmail.com (650) 851-2292

#### **Membership:** *Beverly Altman* bev at altman.com (650) 329-8252

#### **WebMasters:**

- *John Sleeman (see above)*
- *Stan Hutchings (see above)*

#### **Newsletter Editor:** *John Buck*

• ibuck1467 at mindspring.com (650) 961-8859

#### **Newsletter Production:**

- *John Sleeman (see above)*
- *Robert Mitchell* rfmitch66 at gmail.com (650) 867-2852

**Computer Clinic:** *Jim Dinkey (see above)*

#### *Position Open:*

• Publicity

# SPAUG Online

#### **The SPAUG Web Page is at http://www.pa-spaug.org**

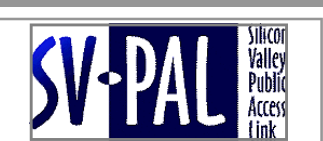

**hosted by www.svpal.org/**

#### **Listserver spaug-list at svpal.org**

Any member on the spaug-list can send messages to all other members on the list automatically by sending e-mail to this address. This list is intended for announcements of interest to all SPAUG members. Please avoid excessive or trivial announcements, since some members speed or cost to consider. Additions or corrections can be sent to:

**info at pa-spaug.org**